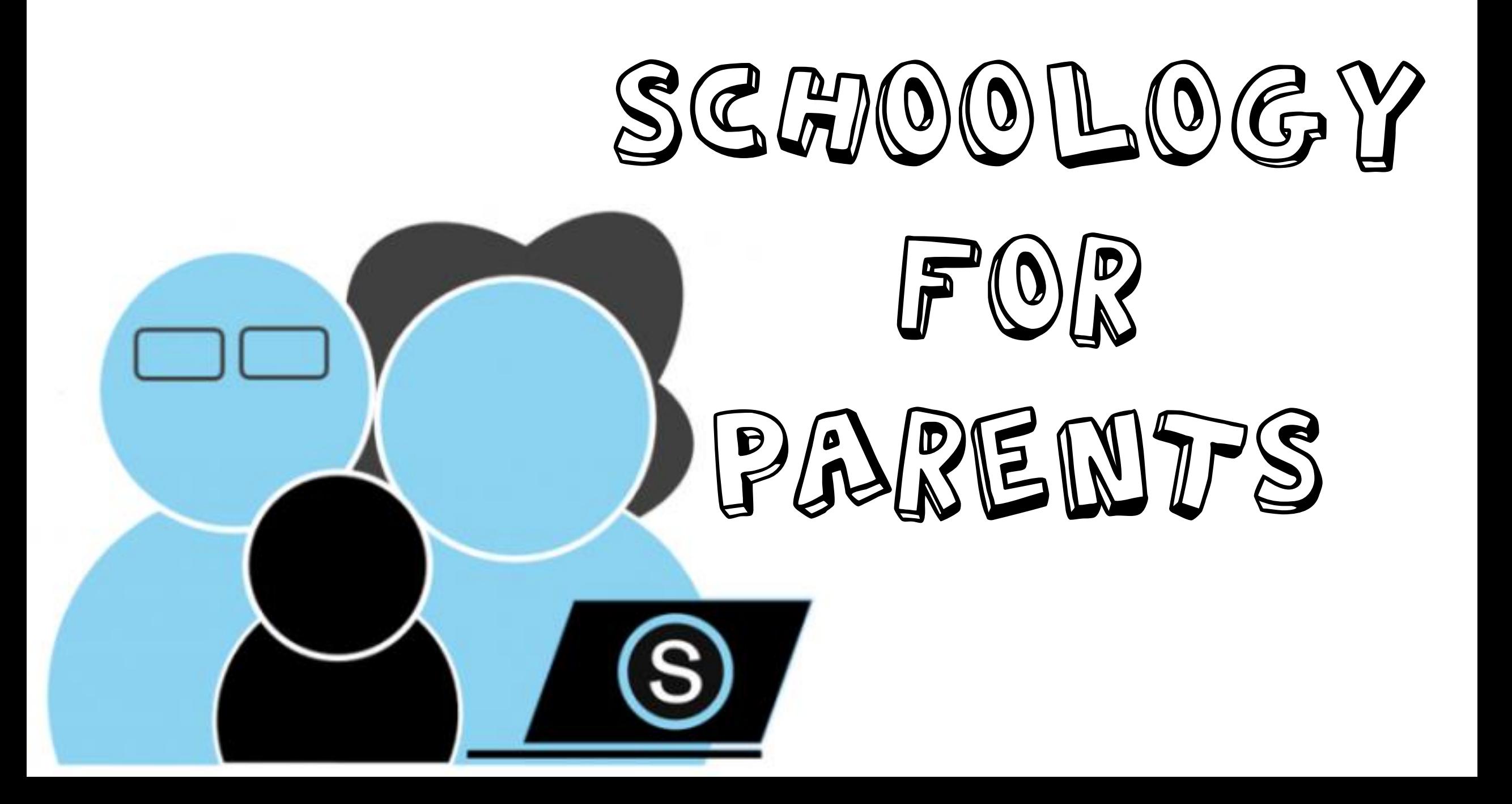

## **Student Login Troubleshooting** (S)

Don't forget, you must go to cvs.schoology.com or through the Student Links from our website.

\*www.schoology.com does not work for district students.

\*Make sure you are using the full email address ([10digitstudentID@cvs.k12.mi.us\)](mailto:10digitstudentID@cvs.k12.mi.us), and district password (5 digits, unless the student changed their own password in high school)

## **Having trouble**?

Please email cystechhelp@cvs.k12.mi.us and provide your student's full name and details about what happens when you attempt to log in.

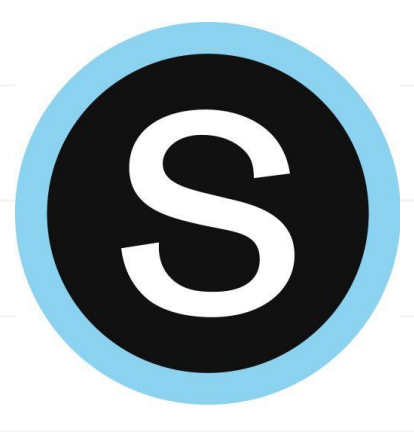

## **District Provided Devices** /**Troubleshooting**

If you experience issues with your checkout device-

- •Please email cystechhelp@cvs.k12.mi.us with your student's full name and a detailed explanation of the issues you are experiencing.
- •The email address will be monitored Monday-Friday 8am-4pm.
- •We will respond to issues as soon as possible and in the order they are received
- •We cannot troubleshoot connection to your home internet
- •We cannot troubleshoot personal devices
- •We can assist with logins for district supported programs

## **Creating a Parent Account** S (This is a separate account that links to your student's account)**1** Go to: www.schoology.com Sign up for Schoology Back Enter your Parent Access Code. This **2 3** is a 12-digit code in xxxx-xxxxxxxx format that you received Enter the access code provided by your child's instructor from one of your child's instructors. Continue **M** Student Sign up for Schoology **444** Back Fill out the form with your information.  $\Rightarrow$  Parent S schoolog First Name  $1.4$ Last Name Email or Username

\*When you use a Parent Access Code to create an account, you are automatically associated to your child. You can add additional children to your account using the Add Child button.

Here is a [Parent Guide t](https://support.schoology.com/hc/en-us/articles/201000873-Parent-Guide)hat will answer any questions about Schoology!

Password Confirm Password Subscribe me to the Schoology Exchange blog **Duclicking Register**, you are agreeing to our Privacy **5** Terms of Use **Register**